## **Hewlett Packard Enterprise**

# HPE Distributed Cloud Networking Modular Layer 2 User Guide Release 4.0R3

**Abstract**

This guide is intended for system administrators who are responsible for enterprise network configuration and administrators for the DCN/VNS software. The information in this guide is subject to change without notice.

Part Number: 5200-2118 Published: August 2016 Edition: 1

#### © Copyright 2016 Hewlett Packard Enterprise Development L.P.

Confidential computer software. Valid license from HPE required for possession, use or copying. Consistent with FAR 12.211 and 12.212, Commercial Computer Software, Computer Software Documentation, and Technical Data for Commercial Items are licensed to the U.S. Government under vendor's standard commercial license. The information contained herein is subject to change without notice. The only warranties for HPE products and services are set forth in the express warranty statements accompanying such products and services. Nothing herein should be construed as constituting an additional warranty. HPE shall not be liable for technical or editorial errors or omissions contained herein. UNIX is a registered trademark of The Open Group.

#### **Acknowledgments**

Microsoft, Windows, Windows XP, and Windows NT are trademarks of the Microsoft group of companies.

Java is a registered trademark of Oracle and/or its affiliates.

#### **Warranty**

For the software end user license agreement and the hardware limited warranty information for HPE Networking products, visit **[www.hpe.com/](www.hp.com/networking/support) [networking/support](www.hp.com/networking/support)**.

## Contents

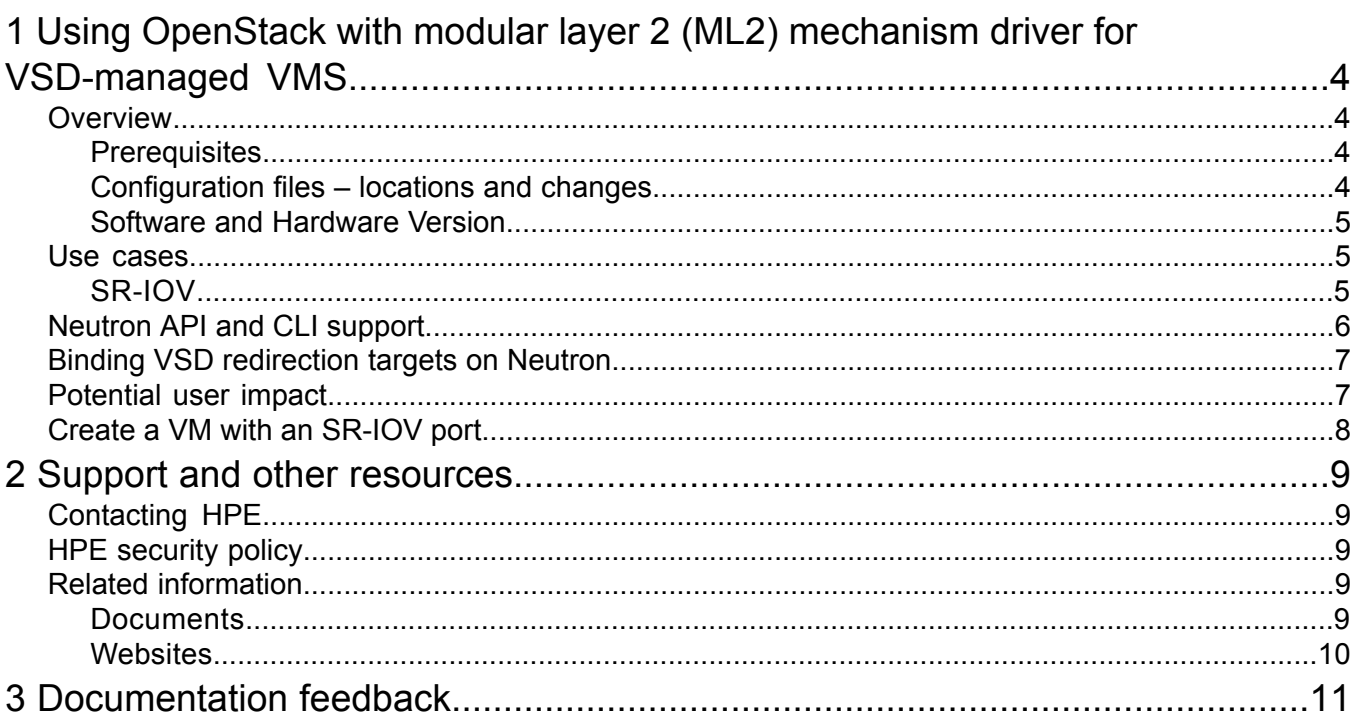

## <span id="page-3-0"></span>1 Using OpenStack with modular layer 2 (ML2) mechanism driver for VSD-managed VMS

<span id="page-3-1"></span>This document describes the functionality of the Neutron modular layer 2 (ML2) mechanism driver that supports VSD-managed networking using networks, subnets, and ports/APIs.

### **Overview**

This feature allows an OpenStack installation to support **[SR-IOV-attached](https://wiki.openstack.org/wiki/SR-IOV-Passthrough-For-Networking) VMs** in conjunction with Distributed Cloud Networking (DCN)-managed VMs on the same KVM hypervisor cluster. It provides an ML2 mechanism driver that coexists with the sriovnicswitch mechanism driver.

Neutron ports attached via SR-IOV are configured by the sriovnicswitch mechanism driver. Neutron ports attached to VSD-managed networks are configured by the ML2 mechanism driver.

Since VSD-managed subnets appear in OpenStack as isolated subnets, there is no interaction with any L3 agent or router service plugin that may be installed.

#### **NOTE:**

- SR-IOV-backed networks require separate orchestration to attach each SR-IOV VF to the appropriate VLAN network. If VSG is used as top of rack switch, this can be done through VSD APIs.
- <span id="page-3-2"></span>• Switching between the plugin and ML2 mechanism driver is not supported. If switching is required, the existing resources (such as subnets, routers, network, or ports) need to be manually deleted prior to switching.

### **Prerequisites**

- <span id="page-3-3"></span>• OpenStack Kilo
- DCN 3.2R5 or above
- Neutron ML2 mechanism driver plugin

### Configuration files – locations and changes

The Neutron plugin configuration file locations are described in this section, along with necessary changes for ML2 support.

Nova configuration file: /etc/nova/nova.conf

Changes:

```
network_api_class = nova.network.neutronv2.api.API
neutron<sub>ovs</sub> bridge = alubr0
ibvirt vif driver = nova.virt.libvirt.vif.LibvirtGenericVIFDriver
security group api = nova
firewall_driver=nova.virt.firewall.NoopFirewallDriver
```
Neutron (standard) configuration file: /etc/neutron/neutron.conf : [

#### Changes:

```
[DEFAULT]
api extensions path = $PYTHON PATH TO NEUTRON/neutron/nuage/
extensions
allow overlapping ips = True
core plugin = neutron.plugins.ml2.plugin.Ml2Plugin
```
To spawn VMs using Horizon, add the following line to the file:

#### **/etc/neutron/neutron.conf:**

[DEFAULT] service plugins = router The HPE driver needs the nuage plugin.ini file as configuration input. For Ubuntu, this is done by changing file /etc/default/neutron-server.

Changes:

NEUTRON\_PLUGIN\_CONFIG="/etc/neutron/plugins/nuage/nuage\_plugin.ini"

For Redhat, this file is selected, creating the symbolic link:

ln -s /etc/neutron/plugins/nuage/nuage\_plugin.ini /etc/neutron/plugin.ini

VSD managed subnets configuration file: /etc/neutron/plugins/ml2/ml2\_conf.ini

Changes:

```
[ml2]
tenant network types = vxlan
type drivers = vxlanmechanism_drivers = nuage
extension drivers = nuage subnet, nuage port
[ml2_type_vxlan]
vni ranges = 1001:2000
[securitygroup]
firewall_driver = neutron.agent.linux.iptables firewall.OVSHybridIptablesFirewallDriver
```
ML2 mechanism driver plugin configuration file: /etc/init/neutron-server.conf

Add the following:

```
script
[ -x "/usr/bin/neutron-server" ] || exit 0
DAEMON_ARGS="--config-file=/etc/neutron/plugins/ml2/ml2_conf.ini"
```
<span id="page-4-1"></span>After making the configuration changes, restart the Neutron server.

### Software and Hardware Version

OpenStack Kilo with 3.2R5 and above

### Use cases

For mixed networking environments in OpenStack, having multiple network drivers is important. The monolithic plugin cannot handle applications with multiple network needs, especially customers whose VMs require different attachment mechanisms. The initial use case for this is SR-IOV support, which includes a passthrough to an underlying VLAN-backed network.

<span id="page-4-2"></span>In addition to the SR-IOV support for VMs requiring direct connectivity for maximum throughput and minimum latency, this feature enables VSD-managed subnet support for standard VMs using virtio drivers.

### SR-IOV

VMs on the same hypervisor can be attached to either a network via a VRS bridge or a VLAN network via SR-IOV VF/macvtap. These are separate networks, and if connectivity between them is required, it is provided outside the ML2 driver context. See ["Neutron](#page-5-0) API and CLI support" [\(page](#page-5-0) 6).

VMs on different hypervisors can be attached to the same VLAN network via SR-IOV. The ML2 mechanism driver will not supply DHCP or metadata services to these VLAN-backed networks. It is possible, however, to provide these services via OpenStack using the procedure for upstream implementation.

#### **NOTE:**

- Any routing between SR-IOV networks must be provisioned outside of OpenStack.
- Any connectivity between SR-IOV VLANs and ML2 subnets must also be provisioned outside of OpenStack, using VSD API calls to create gateway bridge ports on VSG or third-party gateways.

<span id="page-5-1"></span>[Figure](#page-5-1) 1 (page 6) illustrates a topology overview using an ML2 mechanized driver.

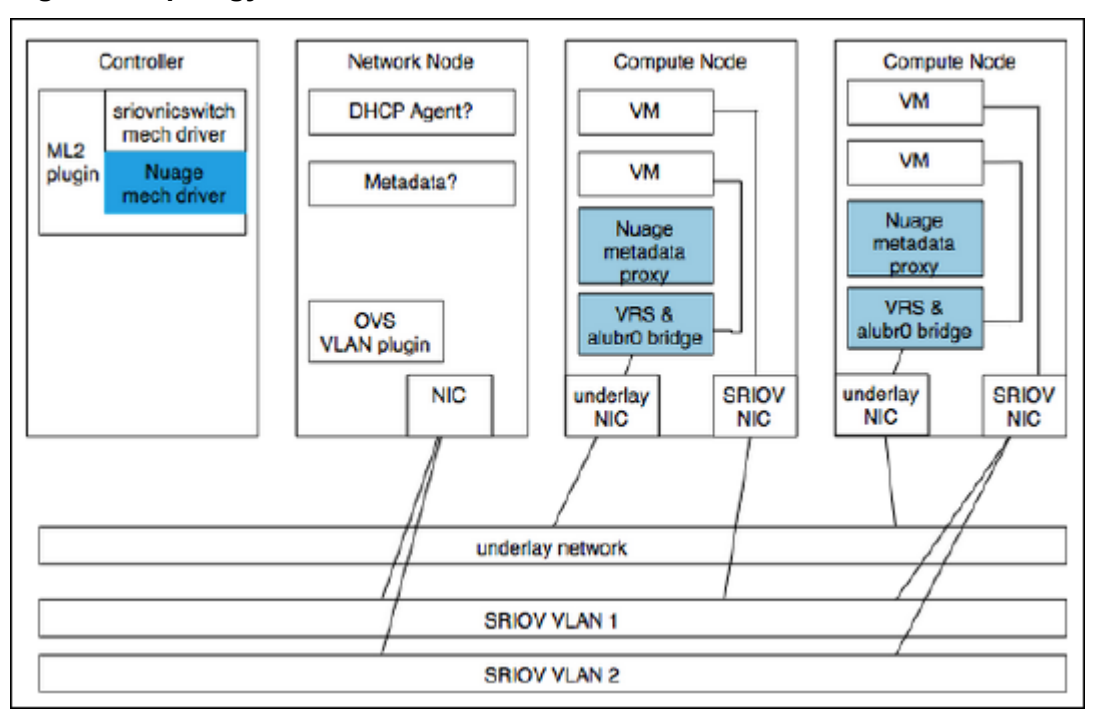

#### **Figure 1 Topology overview**

### <span id="page-5-0"></span>Neutron API and CLI support

There are slight differences between VSD-managed subnet support in the Neutron plugin and the ML2 mechanism driver.

**NOTE:** To configure the VSD organization for a given VSD-managed subnet, there is no need to create a net partition in OpenStack first.

<span id="page-5-2"></span>Table 1 [\(page](#page-5-2) 6) lists supported and unsupported resources and attributes by driver and ML2 plugin. Only attributes and resources supported by the driver will result in customized behavior, such as creating or changing resources on VSD, creating custom rules, and adding extra attributes.

**Table 1 Supported ML2 driver resources**

| Resource/attribute)            | ML2 plugin | <b>Nuage driver</b>                |
|--------------------------------|------------|------------------------------------|
| network                        | Supported  | Supported                          |
| port                           | Supported  | Supported if subnet is VSD managed |
| > port: nuage redirect targets | Allowed    | Supported                          |
| security group                 | Supported  | Ignored                            |
| subnet                         | Supported  | Supported if subnet is VSD managed |
| > subnet:net partition         | Allowed    | Supported                          |

#### **Table 1 Supported ML2 driver resources** *(continued)*

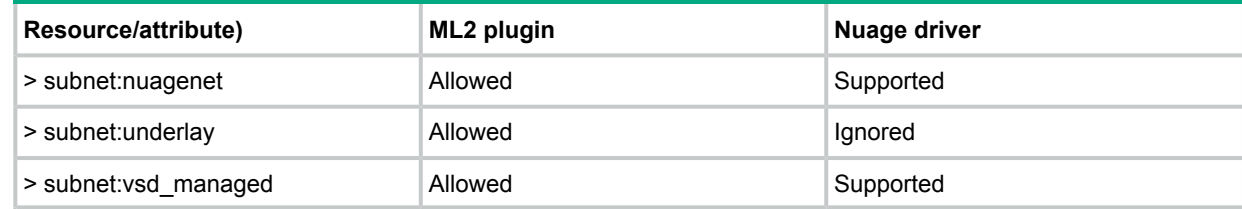

This support includes:

- The /networks API
- The /subnets API (the driver performs actions only for VSD-Managed subnets), meaning:
	- For a create / POST request, **nuagenet** and **net\_partition** must be provided. Also, when these parameters are passed, it is required that the network has **provider:network\_type** set to **vxlan**, or it has such a segment. ◦
	- For update / PUT and delete / DELETE requests, the subnet must be created with the required attributes.
- The /ports api
	- Only ports attached to a network with VSD-managed subnet attached are supported.

When non-VSD-managed resources are created, the driver will not act and will not cause exceptions.

<span id="page-6-0"></span>The primary use case for the ML2 mechanism driver (VSD-managed) is to support VMs where both

### Binding VSD redirection targets on Neutron

<span id="page-6-1"></span>The VSD redirection target must have been created via VSD API or UI calls, and can be associated with a specific Neutron port using the nuage-redirect-target attribute.

::neutron port-update <port-id> --nuage-redirect-targets=<redirect-target name>

### Potential user impact

The following are potential issues that can be caused by the driver running outside the transactions of the main ML2 plugin:

- Failures during update and delete:
	- If an update to port/network/subnet fails in the driver, in the part that is not in the main transaction, the resource might be updated in OpenStack (and other mechanized drivers), but the change might not be reflected in the VSD. ◦
	- The same applies for delete. If something unexpected happens that results in the driver not deleting the resource from VSD, the resource will no longer be available in OpenStack.

These API/CLI calls will generate an error response, but are still processed by the ML2 plugin, and the database changed. This is the recommended VSD.

- Gateway IP:
	- For VSD-managed subnets, the driver retrieves the gateway IP from the VSD and overrides the default set by OpenStack. While this is not important for combinations with SR-IOV, other drivers may use gateway x.x.x.1, causing the gateway to overwrite to x.x.x.254 in the database.

### <span id="page-7-0"></span>Create a VM with an SR-IOV port

The following steps describe how to create a VM with an SR-IOV port. For specific details, see the OpenStack documentation:

1. Create a Neutron network.

```
neutron net-create --provider:physical_network=service_provider_net \
--provider:network_type=vlan --provider:segmentation_id=100 <networkName>
```
Note that the  $-\text{provider}:$  arguments may not be provided. In that case, proper values for each of the arguments will be used, depending on the configuration of the underlying physical network. With the above command, a Neutron network is created and associated with a physical network.

2. Create a Neutron subnet.

Follow the standard procedure for creating a subnet on the above network.

3. Create a Neutron port.

```
neutron port-create <net-uuid-from-step-1>
--name sriov port --vnic-type direct
```
The port sriov port is created and associated with the network that is created from step 1. This port is on the physical network service\_provider\_net.

4. Boot up an instance.

```
nova boot --flavor m1.large --image <image-uuid> \
-nic port-id=<port-uuid-from step-3> <name of instance>
```
## <span id="page-8-0"></span>2 Support and other resources

### Contacting HPE

<span id="page-8-1"></span>For additional information or assistance, contact HPE Networking Support:

### **[www.hpe.com/networking/support](http://www.hp.com/networking/support)**

Before contacting HPE, collect the following information:

- Product model names and numbers
- Technical support registration number (if applicable)
- Product serial numbers
- Error messages
- Operating system type and revision level
- <span id="page-8-2"></span>• Detailed questions

### HPE security policy

A Security Bulletin is the first published notification of security vulnerabilities and is the only communication vehicle for security vulnerabilities.

- Fixes for security vulnerabilities are not documented in manuals, release notes, or other forms of product documentation.
- A Security Bulletin is released when all vulnerable products still in support life have publicly available images that contain the fix for the security vulnerability.

To find security bulletins:

- 1. Go to the HPE Support Center website at **[www.hpe.com/go/hpsc](www.hp.com/go/hpsc)**.
- 2. Enter your product name or number and click **Go**.
- 3. Select your product from the list of results.
- 4. Click the **Top issues & solutions** tab.
- <span id="page-8-3"></span>5. Click the **Advisories, bulletins & notices** link.

To initiate a subscription to receive future HPE Security Bulletin alerts via email, sign up at:

### <span id="page-8-4"></span>**[www4.hpe.com/signup\\_alerts](http://h41183.www4.hp.com/signup_alerts.php?jumpid=hpsc_secbulletins)**

### Related information

### **Documents**

To find related documents, see the HPE Support Center website:

### **[www/hpe.com/support/manuals](http://www.hp.com/support/manuals)**

- Enter your product name or number and click **Go**. If necessary, select your product from the resulting list.
- For a complete list of acronyms and their definitions, see *HPE FlexNetwork Technology Acronyms*.

### Related documents

The following documents provide related information: *HPE Distributed Cloud Networking 4.0R3 Release Notes HPE Distributed Cloud Network 4.0R3 User Guide*

### **Websites**

- <span id="page-9-0"></span>• Official HPE Home page: **[www.hpe.com](http://www.hp.com)**
- HPE Networking: **[www.hpe.com/go/networking](http://www.hp.com/go/networking)**
- HPE product manuals: **[www.hpe.com/support/manuals](http://www.hp.com/support/manuals)**
- HPE download drivers and software: **[www.hpe.com/support/downloads](http://www.hp.com/support/downloads)**
- HPE software depot: **[www.software.hpe.com](http://www.software.hp.com)**
- HPE education services: **[www.hpe.com/learn](http://www.hp.com/learn)**

## <span id="page-10-0"></span>3 Documentation feedback

HPE is committed to providing documentation that meets your needs. To help us improve the documentation, send any errors, suggestions, or comments to Documentation Feedback **[\(docsfeedback@hpe.com\)](mailto:docsfeedback@hp.com)**. Include the document title and part number, version number, or the URL when submitting your feedback.